## **Aussehen / Benutzeroberfläche**

Die Startseite der **Personalwolke** Softwarebasiert auf einem intuitiven und modernem Design, welches sich dynamisch an den jeweils verwendeten Gerätetyp (Smartphone, Tablet oder PC) anpasst. Dem eingeloggten Benutzer stehen folgende Möglichkeiten auf der Startseite zur Verfügung:

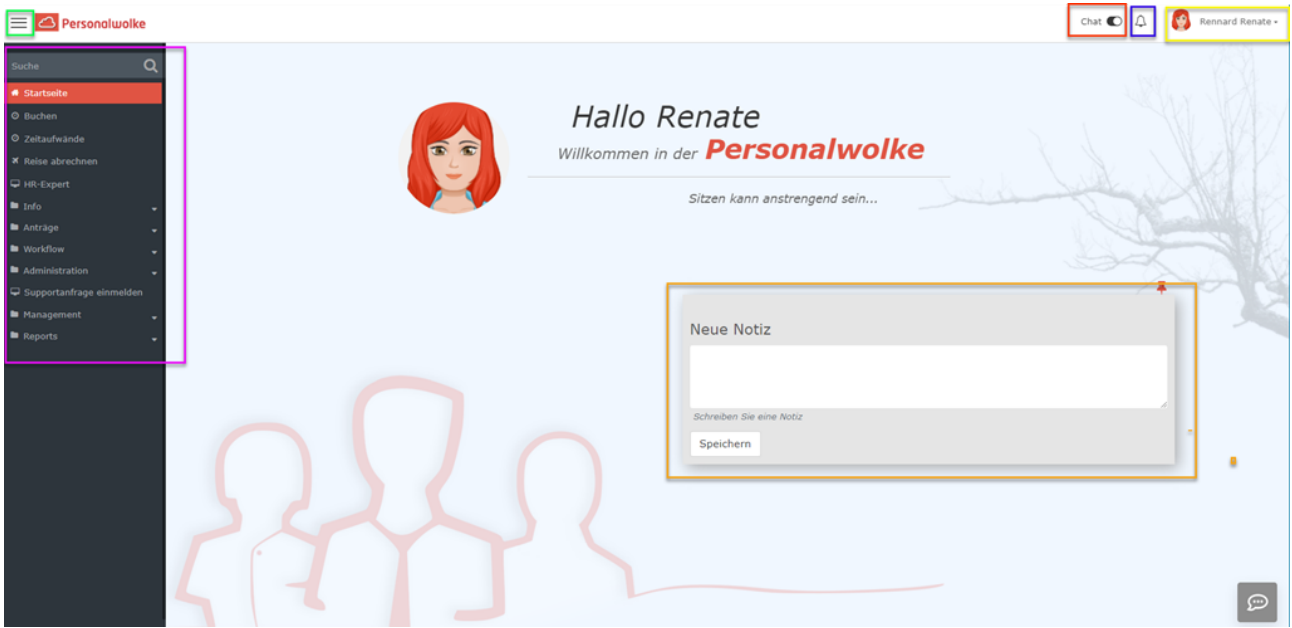

• Der GELB umrandete Bereich zeigt den **Namen des eingeloggten Benutzers** an (rechts oben). Darunter finden Sie die Möglichkeit, einige Profileinstellungen direkt zu ändern, siehe Kapitel [Einstellungen](http://extranet.workflow.at/daisy/personalwolke-admin/po_welcome/po_editUserSettings.act.html)<sup>1</sup>.

Administratoren haben hier auch die Möglichkeit die [Ansicht auf die eines anderen Benutzers](http://extranet.workflow.at/daisy/personalwolke-admin/po_welcome/po_switchToOtherUser.html) [umzuschalten](http://extranet.workflow.at/daisy/personalwolke-admin/po_welcome/po_switchToOtherUser.html)<sup>2</sup>.

- Der BLAU umrandete Bereich (Glocke) zeigt ob und wie viele **neue offene Aufgaben** zu erledigen sind. Durch das Klicken auf die Glocke wechseln Sie direkt zu Ihren offenen Aufgaben.
- Der ROT umrandete Bereich zeigt die **Chat-Funktion** an. Wenn Sie diese aktivieren, können Sie direkt mit einem unserer Support-Mitarbeiter chatten. Der Chat-Button ("Sprechblase"erscheint unten rechts auf jeder Seite in der Personalwolke.
- Der VIOLETT umrandete Bereich zeigt das **Navigations-Menü**.
- Der GRÜN umrandete Bereich zeigt einen Button zum schnellen **Ein- bzw. Ausblenden** des Navigations-Menüs.
- Der ORANGE umrandete Bereich in der Mitte ist das Notizfeld

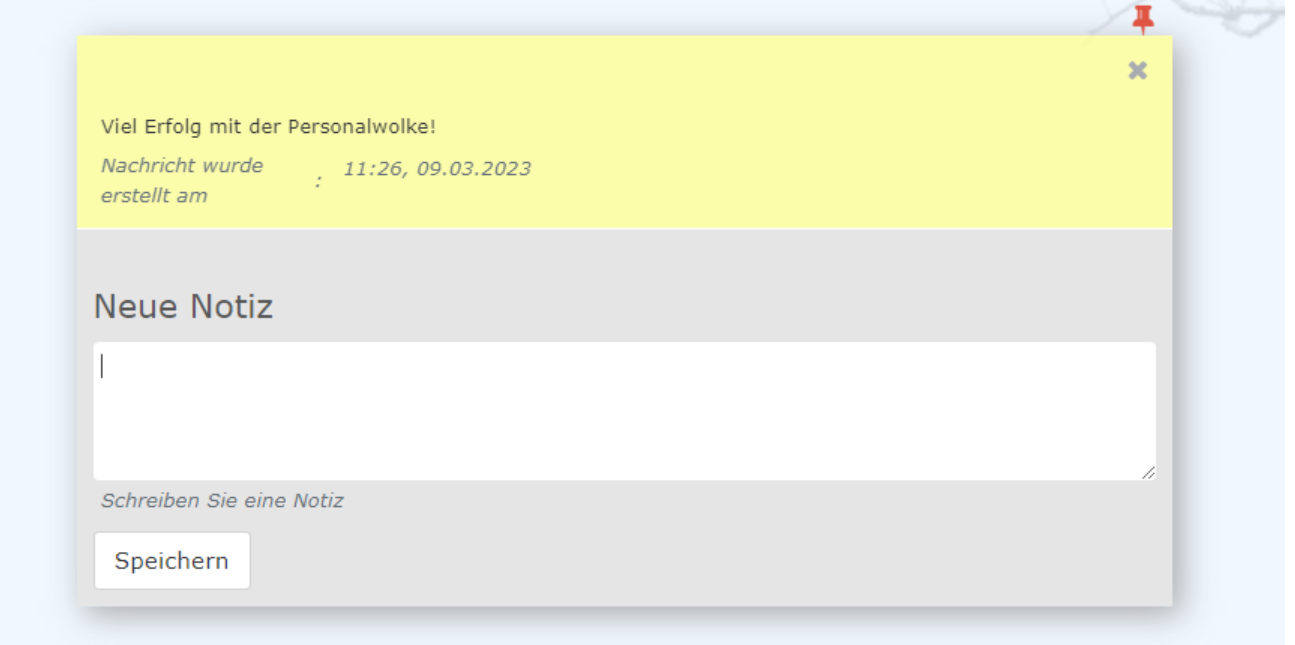

## **Navigations-Menü**

Die Breite des Navigations-Menüs kann durch Klicken und Ziehen der kleinen weißen Pfeile am rechten Rand des Navigations-Menüs individuell eingestellt werden.

Auch das komplette Ausblenden des Menüs ist durch einen Klick

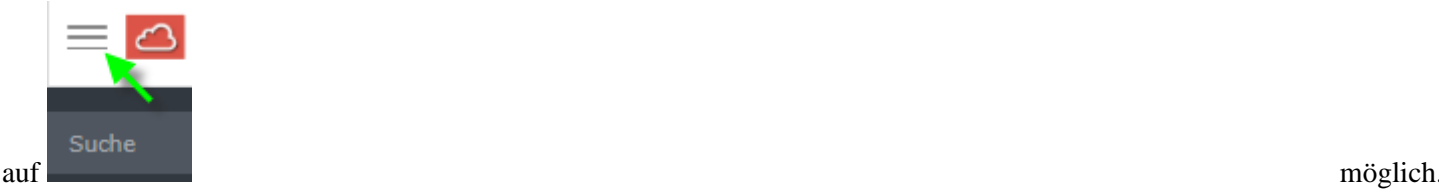

Wieder eingeblendet wird das Menü durch erneutes Klicken.

- 1. /daisy/personalwolke-admin/po\_welcome/po\_editUserSettings.act.html
- 2. /daisy/personalwolke-admin/po\_welcome/po\_switchToOtherUser.html